## **Migrate 'Set issue reporter to current user'**

The [Set issue reporter to current user of JWT DC](https://apps.decadis.net/display/JWTSDC/Set+issue+reporter+to+current+user) is not available in JWT Cloud, but can be implemented easily using the [Updates fields](https://apps.decadis.net/display/JWTCLOUD/Update+fields) post function.

The table below shows the detailed mapping between these post functions and hosting options.

## Migration steps

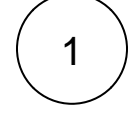

2

Add the [Update fields post function.](https://apps.decadis.net/display/JWTCLOUD/Update+fields)

Reconfigure the post function with the help of the following list, providing the necessary basics.

## Migration details

Since this post function does not require any parameter settings in JWT DC, the following only describes how to set the JWT Cloud parameters.

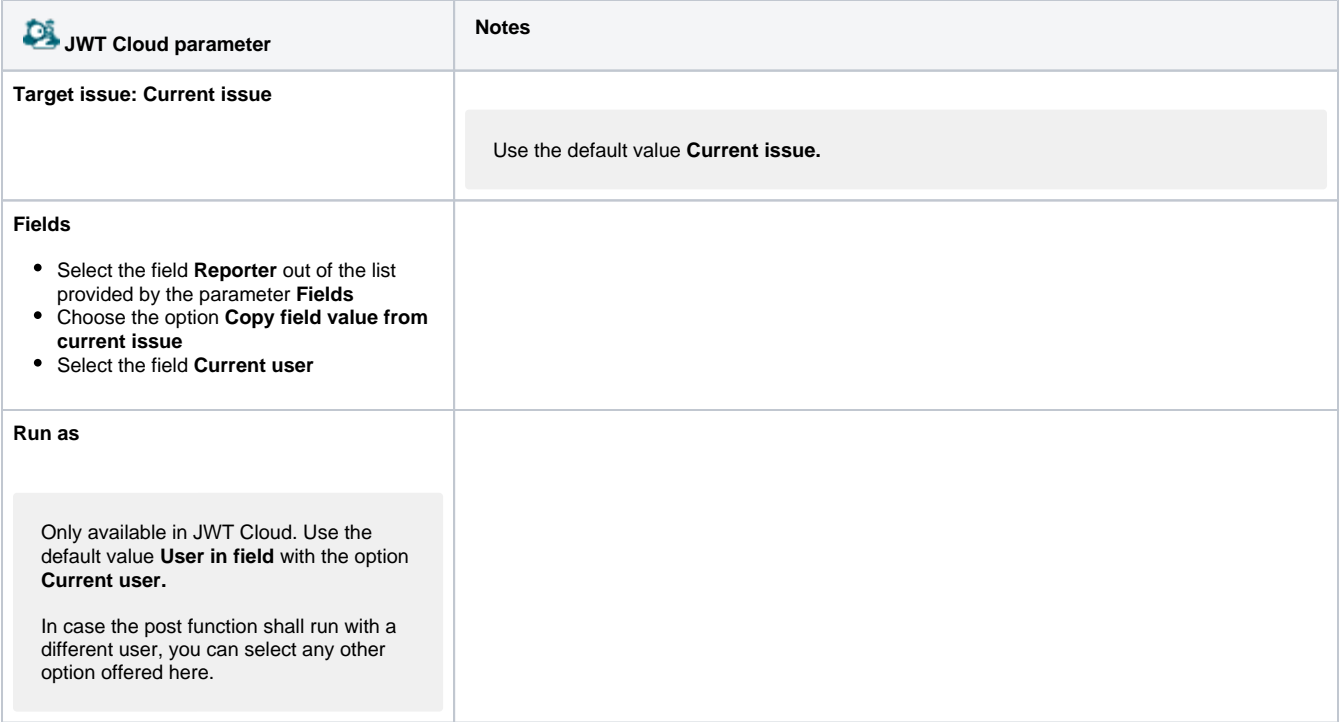

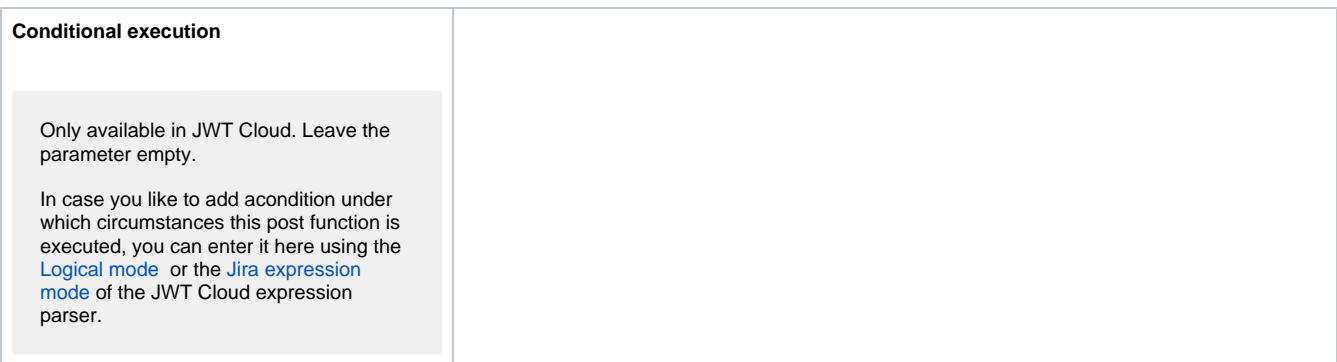

If you still have questions, feel free to refer to our [support](https://apps.decadis.net/display/DECADIS/Support) team.